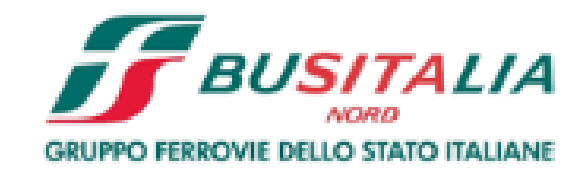

# **Istruzioni per la compilazione del Questionario di Scouting sul Portale Acquisti Busitalia**

#### **Accesso alla sezione "Diventa Fornitore"**

All'interno dell'Area Fornitori è presente la sezione "Diventa Fornitore" dalla quale è possibile presentare la propria azienda a Busitalia, mediante la compilazione di un semplice Questionario di Scouting.

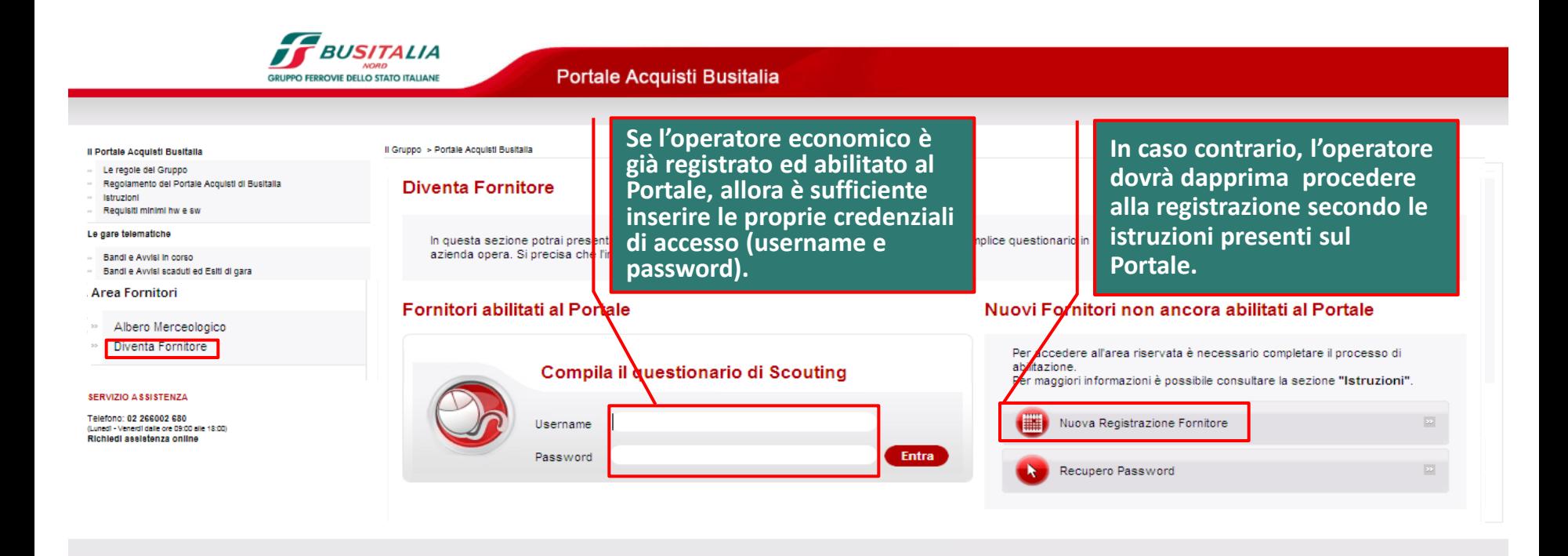

### **Accesso al Questionario di Scouting – Questionario aggiuntivo**

Dopo avere inserito le proprie credenziali di accesso (Username e Password), è possibile procedere con l'inserimento delle informazioni richieste.

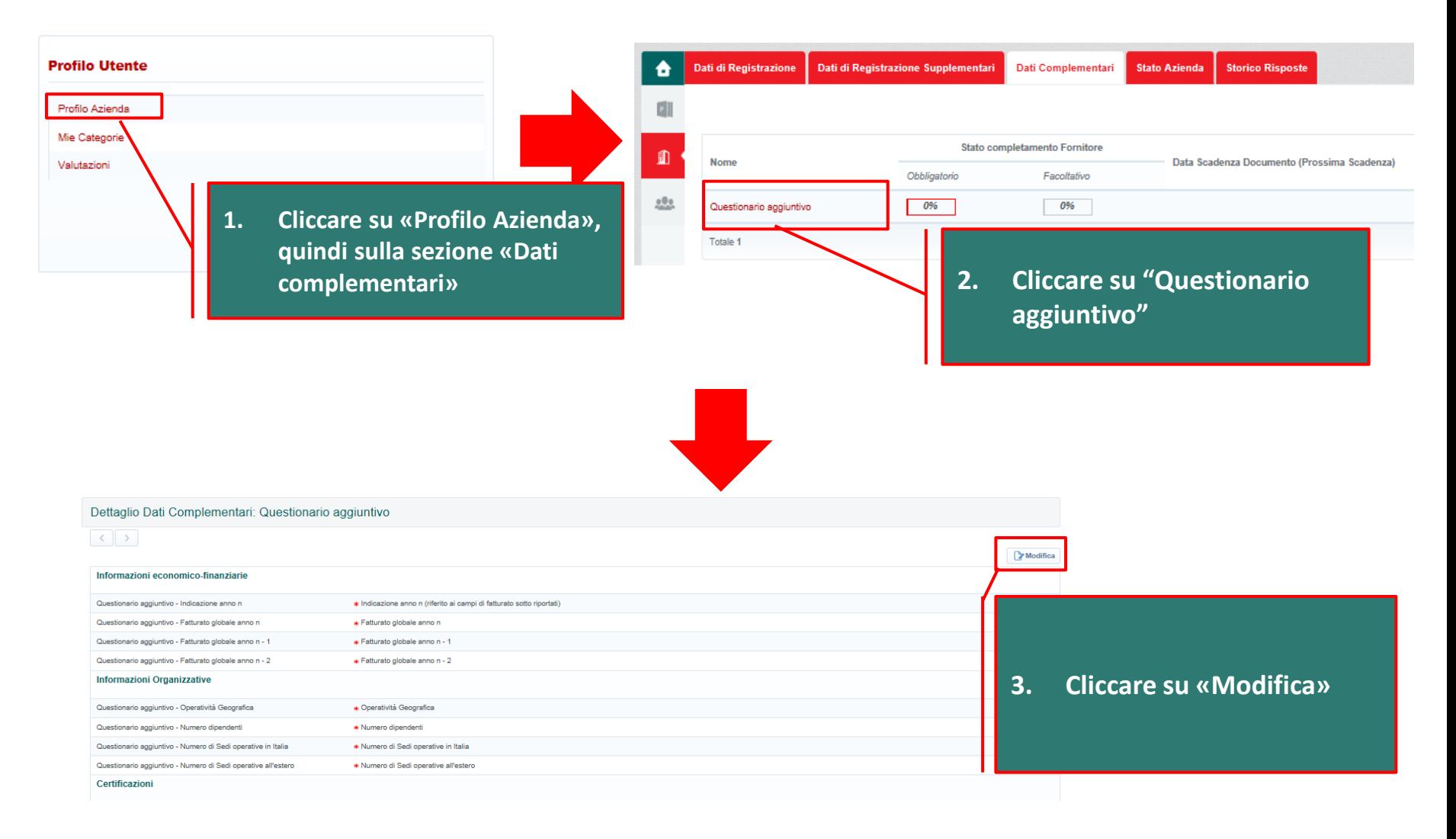

#### **Accesso al Questionario di Scouting – Questionario aggiuntivo**

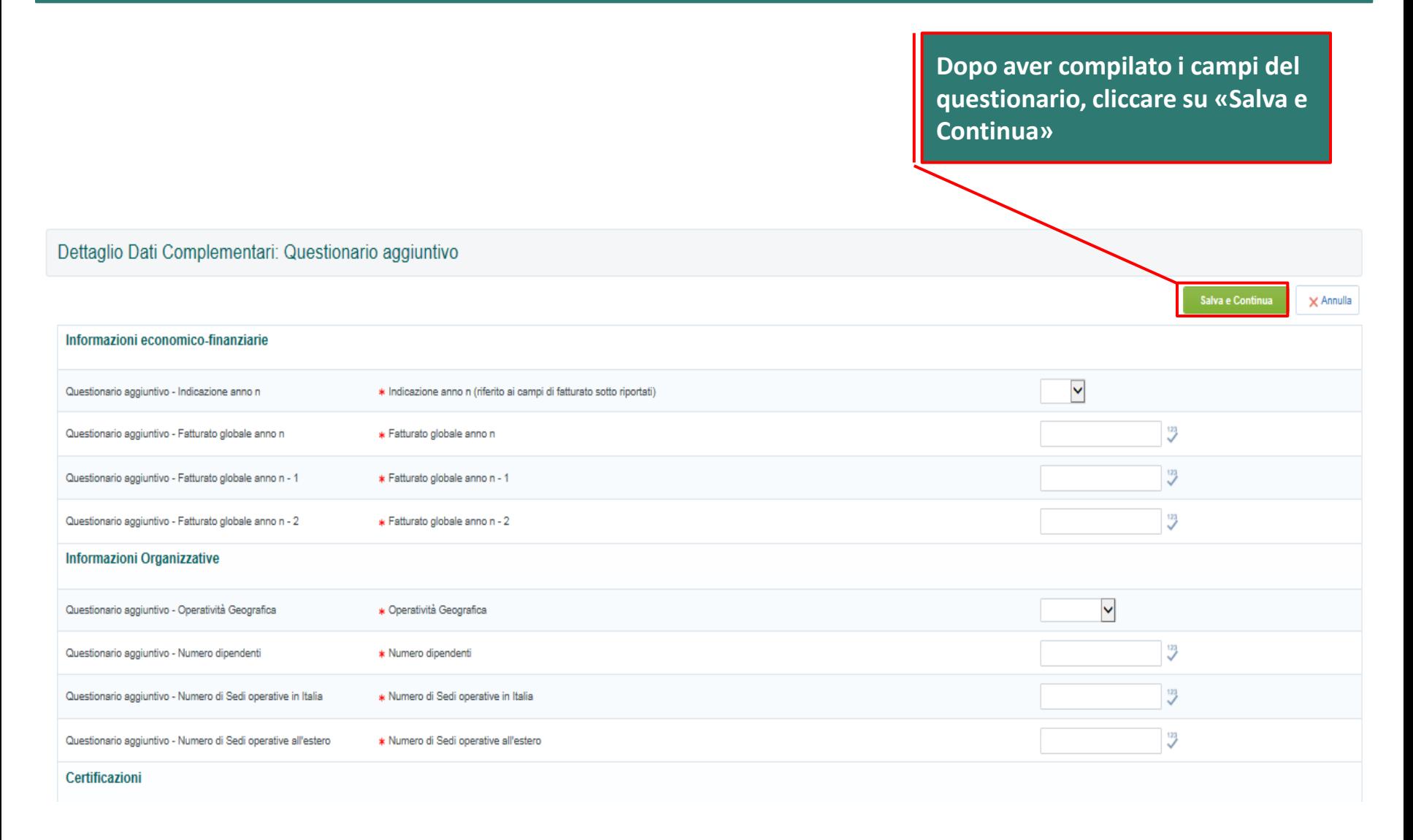

### **Accesso all'area di selezione delle categorie merceologiche**

E' possibile quindi procedere con la selezione delle categorie merceologiche di proprio interesse.

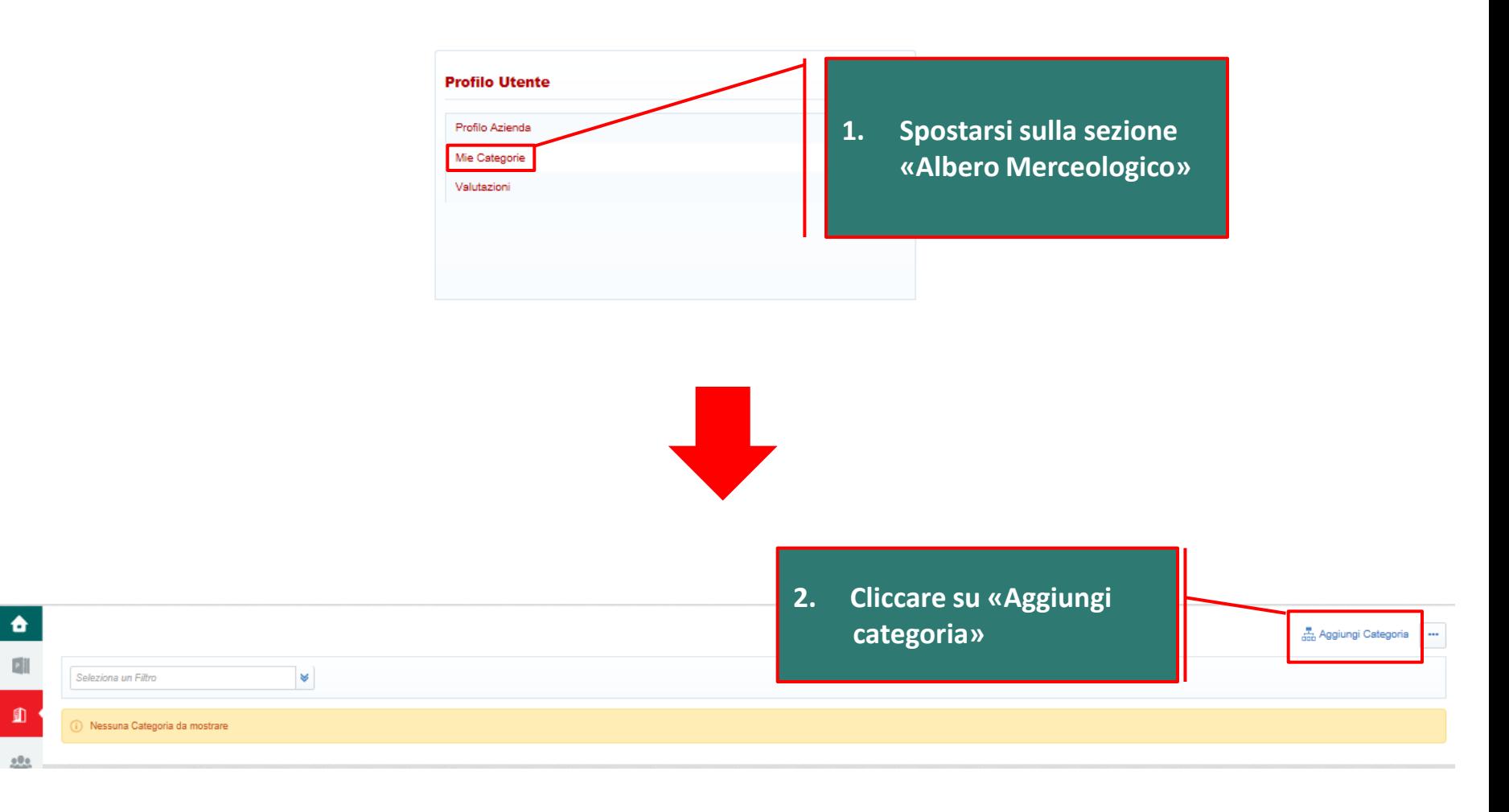

#### **Accesso all'area di selezione delle categorie merceologiche**

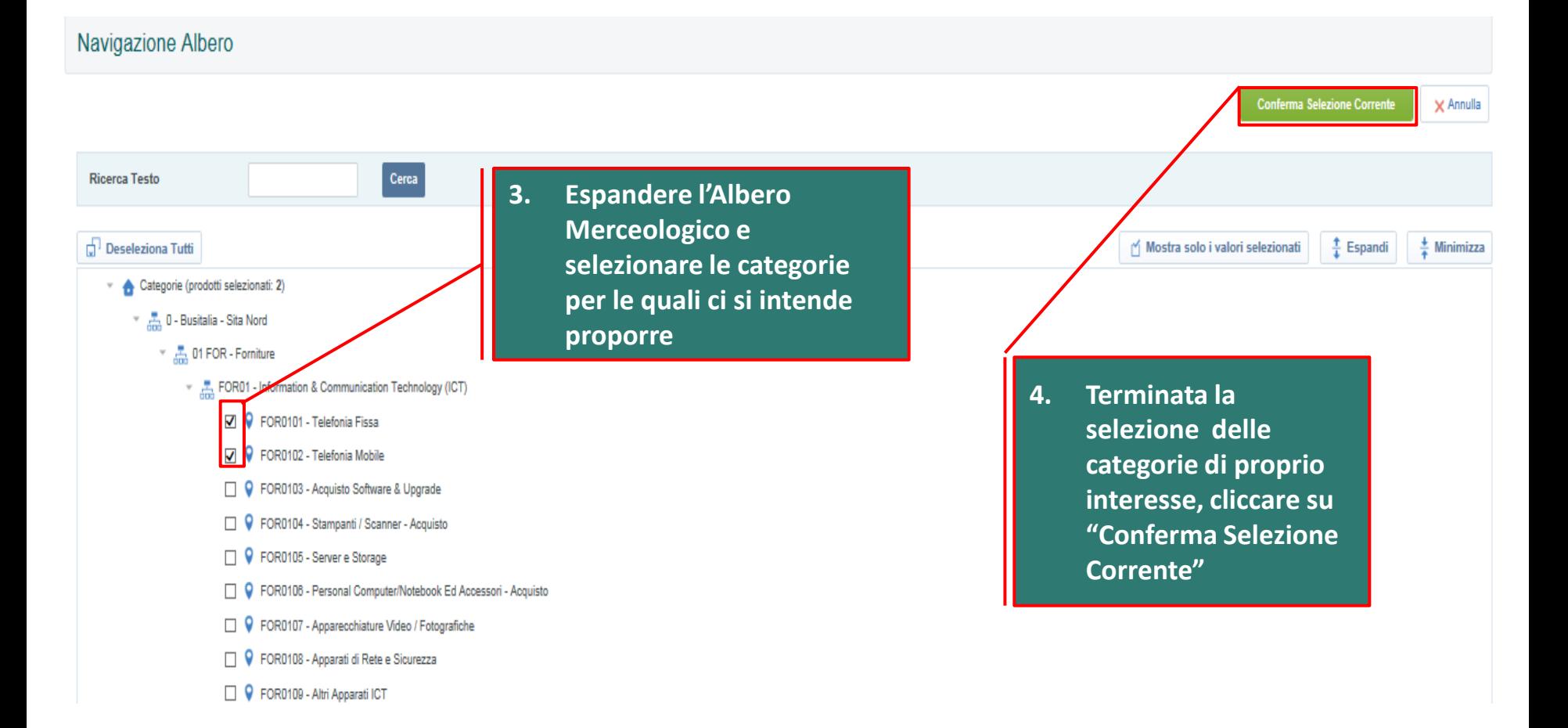

## **Categorie merceologiche selezionate**

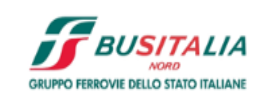

Portale Acquisti Busitalia

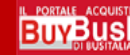

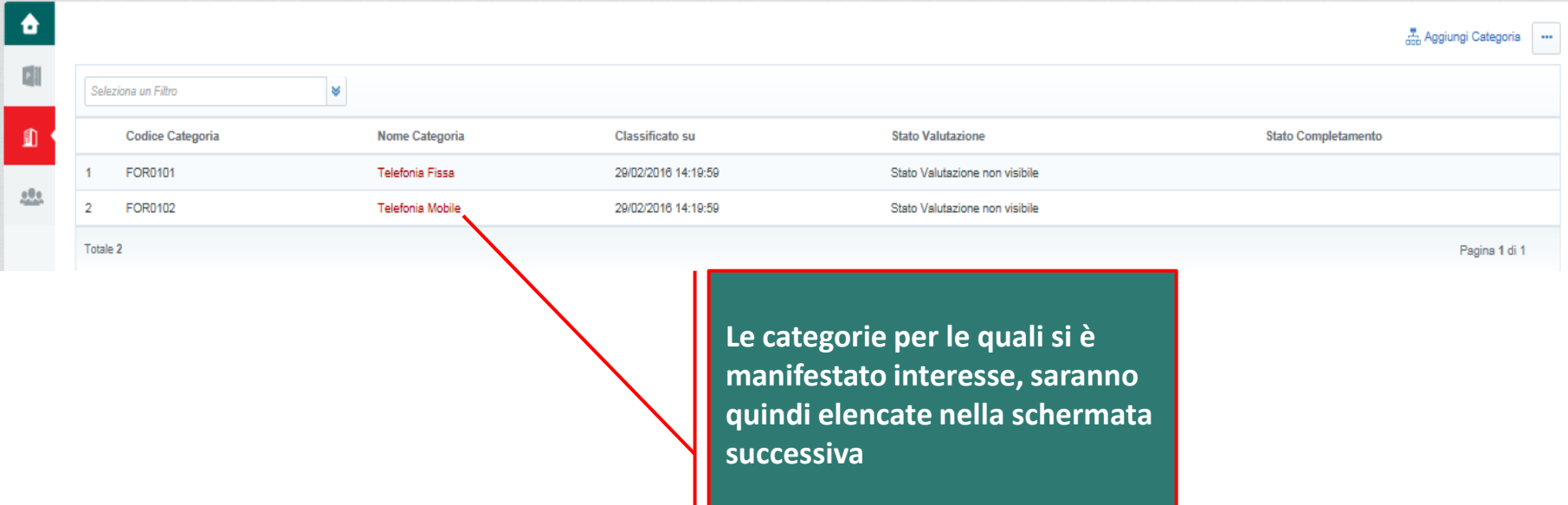